Для удобства создания плейлистов из списка расширения .m3u, теперь легко и просто за секунды можно создать лист с нужным содержанием и форматом файла WebTV List.txt

Потребуется .m3u лист с рабочими ссылками на IPTV каналами, открыть генератор ( который я прикреплю к сообщению, это web страница) и скопировать в окно содержимое .m3u, нажать "Генерировать" и получить готовое составляющее будущего WebTV List.txt, далее копируем результат в новый текстовый файл и сохраняем его.

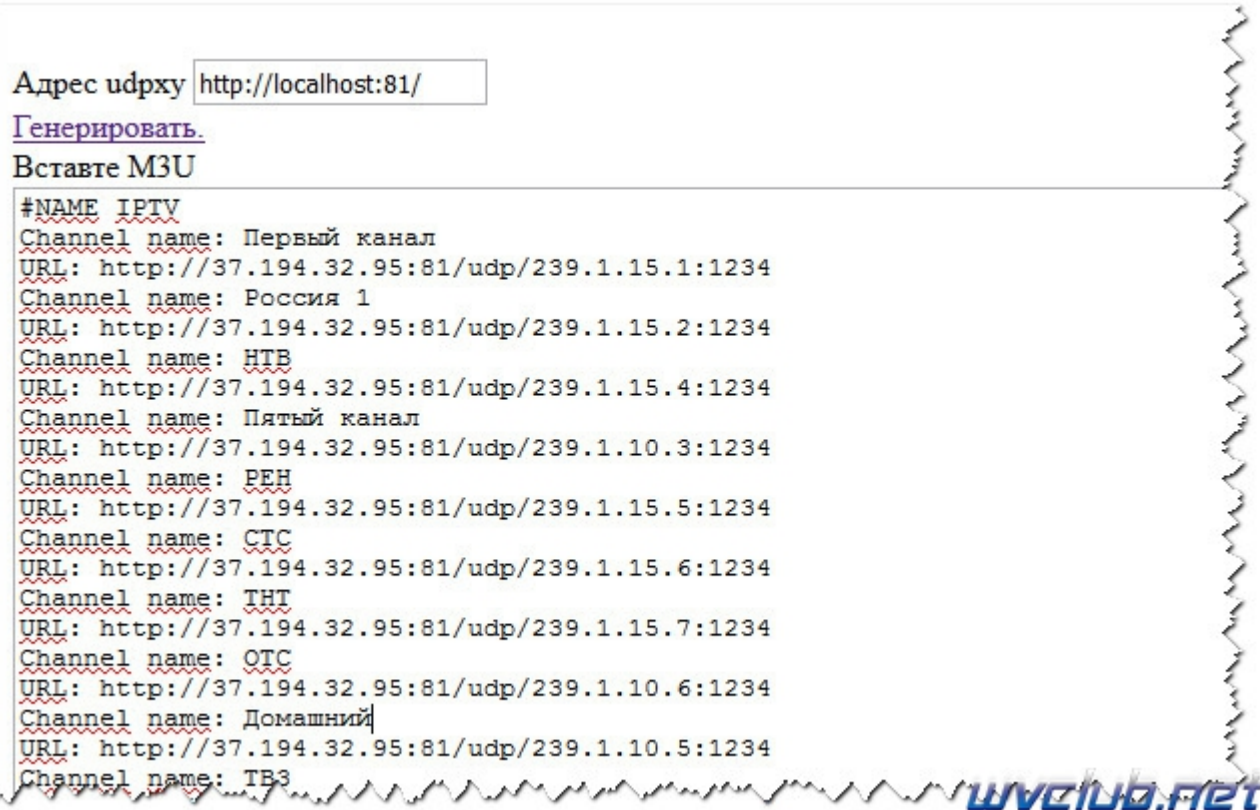

Рекомендую:

- Текстовый редактор "Notepad++"
- Кодировка нового файла должна быть "Использовать UTF-8 (без ВОМ)"

После создания нового файла WebTV List.txt, перемещаем его на USB накопитель и инсталлируем в World Vision Premium нажатием кнопки P/N пульта ДУ, для загрузки требуется находиться в разделе: кнопка MENU - Приложения - Web TV.

В аттаче прикрепил пример файла WebTV List.txt, а так же в архиве m3u2\_web\_tv.rar сам конвертор плейлиста .m3u в структуру WebTV List.txt